### Estratégias de Pesquisa Bibliográficapara Anestesiologistas HELENIA DONATO

#### Palavras-chave:

- Armazenamento e Recuperação da Informação;

- Bases de Dados Bibliográficas;
- Revisão da Literatura

### Resumo

A quantidade de nova informação disponível para médicos está a crescer a uma taxa exponencial, contudo, a quantidade de tempo que os médicos podem dedicar a fazer a sua triagem é que não.

Saber qual a ferramenta a usar para cada tipo de informação e estratégias para a usar com eficácia pode economizar tempo valioso.

O objetivo deste artigo é dar a conhecer os principais recursos de informação e as técnicas de pesquisa mais sofisticadas. Porque conhecendo as técnicas de pesquisa mais "elaboradas", a eficácia na investigação aumentará.

Os recursos listados permitem que a procura e publicação de informação em Medicina se acelerem e simplifiquem radicalmente. É importante que reconheçam as oportunidades e limitações dos recursos mencionados, assim como a sua utilidade. É impossível ser exaustivo nesta abordagem.

# *BIBLIOGRAPHIC SEARCH STRATEGIES FOR ANESTHETISTS*

HELENIA DONATO

#### Keywords:

*- Databases, Bibliographic;* 

*- Information Storage and Retrieval;* 

*- Review Literature as Topic*

### *Abstract*

*The amount of new information available for physicians it is growing at an exponential rate, however, the amount of time they can devote to make their screening is not.*

*Knowing which tool to use for each type of information and strategies to effectively use it can save valuable time.*

*The aim of this article is to present the main information resources and the most sophisticated search techniques. Because knowing more elaborate search techniques, the search effectiveness will increase.*

*The resources listed allow acceleration and simplification in information search and publication in medicine. It is important to recognize the opportunities and limitations of these resources, as well as its usefulness.*

*It is impossible to be exhaustive in this approach.*

#### Data de submissão - 28 de agosto, 2015

Data de aceitação - 18 de novembro, 2015

1 Serviço de Documentação, Centro Hospitalar e Universitário de Coimbra, Coimbra, Portugal

# 1. Introdução

Os médicos precisam de acesso rápido e eficiente a informação relevante existente ou emergente. Contudo, a identificação dos recursos mais adequados e a falta de tempo dificultam esta tarefa.

Saber qual o recurso a usar para cada tipo de informação e truques para o usar com eficácia pode economizar tempo valioso, quando o médico sabe exatamente o que procura e não quer perder tempo a triar resultados de pesquisa irrelevantes.<sup>1</sup>

O objetivo deste artigo é dar a conhecer os principais recursos de informação e as técnicas de pesquisa mais sofisticadas. Porque conhecendo as técnicas de pesquisa mais "elaboradas", a eficácia na investigação aumentará; ou seja, com equações de pesquisa mais precisas, a recuperação da informação mais relevante será mais rápida e eficaz; em resumo:conhecendo todos os "tricks & tips" da pesquisa poupar-se-á tempo e esforço.

## 2. Pesquisa exaustiva

Antes de começar a escrever um artigo ou preparar uma comunicação para submeter a um congresso, tem de prestar total atenção ao planeamento da sua pesquisa e à condução da revisão da informação publicada, é obrigatório ler tudo o que há de mais atual sobre o assunto.2

Quando procura a informação sobre o tema que se propõe abordar, o médico tem um vasto leque de opções disponíveis na Internet. Independentemente dos *Websites* que selecciona como seus favoritos, o médico tem de aprender a usá-los. Deve tornar-se um pesquisador eficaz da *Web*, mas para tal tem de compreender como deve efetuar as suas estratégias de pesquisa e aprender a localizar rapidamente informação mais especializada e obviamente credível.

Na era da globalização, a Internet e os motores de pesquisa gerais, disponibilizam em escasso segundos e com certa facilidade, grande quantidade de informação (em muitos casos milhões de referências sem grande pertinência) da mais variada tipologia (artigos científicos, relatórios técnicos, imagens, audiovisuais, páginas *Web*, *blogs*, etc.). Perante tal *mare magnum* de informação é difícil recuperar exatamente o que o médico necessita para começar a preparar o que pretende publicar.

### 2.1. FERRAMENTAS BÁSICAS DE PESQUISA<sup>3</sup>

Deve conhecer as ferramentas básicas de pesquisa:

Ferramenta básica Nº1: Lógica Booleana: No contexto de uma base de dados, a lógica booleana (George Boole 1815- 1864) refere-se a operações lógicas em conjuntos. A lógica boolena controla o que acontece em conjuntos de coisas quando accionados por operadores lógicos. Os operadores usados na pesquisa em bases de dados são:

AND, OR e NOT (Fig.1).

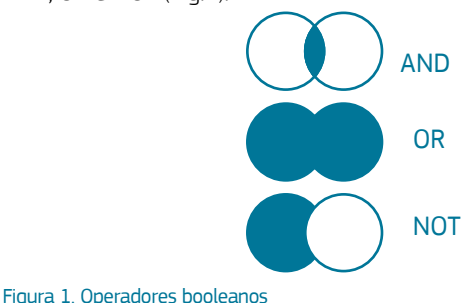

Para controlar a ordem da operação, muitos sistemas permitemnos agrupar os nossos ANDs, ORs e NOTs com parenteses ( ). Tal como aprendemos na aritmética, o uso dos parenteses ajuda a tornar explicita a ordem da operação. O que acontece é que a expressão entre parenteses será avaliada primeiro, e só depois a ordem da operação da esquerda para a direita terá lugar.

Anesthesia AND (Child OR Adolescent)

Ferramenta básica Nº2: Vocabulário Controlado: No mundo das bases de dados existe uma opção poderosa de pesquisa: o fornecimento de um vocabulário controlado, também conhecido por *subject headings, thesaurus*, descritores ou controlo de autoridade.

Porque é que o vocabulário controlado é tão importante?

- Evita a pesquisa por todos os possíveis sinónimos ou grafias alternativas (ex: *hemorrhage* OR *haemorrhage*) de um termo.

- Torna a pesquisa mais completa.

- Pode ser usado para remover a ambiguidade das palavras que têm vários significados (ex:AIDS – uma síndrome, uma ajuda?), ajudando na precisão dos resultados de pesquisa.

Ferramenta básica Nº3: Pesquisa por Campos: A pesquisa por campos simplesmente significa que podemos restringir a nossa pesquisa a campos específicos, por exemplo pesquisar no campo autor.

A pesquisa por campos foca a nossa pesquisa e normalmente

torna-a mais eficaz.

Se quer pesquisar um autor cujo nome é English, se pesquisar só English sem delimitar ao campo autor recuperará centenas de resultados irrelevantes.

Outro campo relevante para a pesquisa é o campo data. *English → Author field AND 2010-2014 → Date field*

Ferramenta básica Nº4: Pesquisa de Proximidade: Para além dos operadores booleanos algumas bases de dados também permitem uma pesquisa mais sofisticada em que definimos uma regra para a relação entre os termos. Ou seja podemos indicar o quão próximo devem aparecer uns dos outros no texto para se qualificarem para a recuperação. Isto é designado por pesquisa de proximidade.

A pesquisa de proximidade vai permitir-nos especificar que o Termo A deve aparecer à distância de X palavras do Termo B.

Por exemplo o uso das aspas " " vai indicar que as palavras entre as aspas têm que aparecer juntas sem qualquer palavra entre elas, ou seja é uma pesquisa por frase. Por ex: "acute pulmonary embolism".

Como na pesquisa booleana, a pesquisa de proximidade também necessita de operadores específicos. Infelizmente nesta não existem os operadores universais e perfeitamente identificáveis AND, OR e NOT usados nas expressões booleanas, os operadores de proximidade variam da sistema para sistema, por isso é difícil fornecer uma lista. Algumas bases de dados como as da Thomson Reuters usam o SAME – os termos de pesquisa devem ocorrer em qualquer ordem mas dentro da mesma linha de pesquisa.

O comando NEAR é usado por algumas bases de dados, nomeadamente as da ProQuest e da EBSCO. O NEAR pode ser abreviado só para N, este comando obrigada que os termos usados na pesquisa distem só entre si um número específico de palavras.

*Ex. acute N/2 asthma = acute exacerbation of asthma; acute severe asthma*

Ferramenta básica Nº5: Truncatura: A truncatura é uma forma eficiente de alargar a pesquisa para recuperar as variantes do mesmo termo sem ter de usar operador OR. A truncatura permite o uso da raiz da palavra e recuperar todas as palavras que começam por essas letras. Por exemplo, gene\* permite recuperar gene, genetics, generation.

A PubMed e a Web of Science usam o asterisco \* como sinal de truncatura.

Intimamente relacionados com a truncatura estão os símbolos "wildcard". São símbolos usados para substituir letras (ex. wom?n).

A PubMed não permite o seu uso, mas na Web of Science podem ser usados dois símbolos "wildcard" o simbolo \$ e o símbolo?

\* - Substitui nenhum ou vários caracteres – epidemiolog\* recupera epidemiology, epidemiologic, epidemiological

\$ - Substitui um ou nenhum caracter – p\$ediatrics recupera pediatrics, paediatrics

? - Substitui apenas um caracter – en?oblast recupera entoblast, endoblast

Ferramenta básica Nº6: Limites para Restringir a Pesqui-

sa: Os "Limits" são opções disponíveis nas interfaces de pesquisa que ajudam a restrigir a pesquisa. As opções "Limits" típicas são: Publication type (case report, meta-analysis, review, etc.); Language; Full-text; Date.

Compreender e conseguir usar conceitos como os que acabámos de ver (lógica boolena, vocabulário controlado; pesquisa de proximidade; truncatura e os limites) vão torná-lo um pesquisador muito mais eficaz.

## 2.2. Bases de Dados Bibliográficas

Não há a mínima dúvida que a Internet mudou completamente a Medicina: o que levava horas intermináveis a procurar em números e números de revistas nas bibliotecas médicas, leva agora segundos.4

Tem sido sugerido que os melhores recursos de informação médica na Internet, tanto para investigação como para a prática clínica, são as versões online dos recursos já conhecidos: as bases de dados bibliográficas como a Medline/PubMed e as revistas eletrónicas disponíveis em texto integral *online*.

Numerosas bases de dados que pretendem indexar a literatura publicada na área médica podem ser interessantes para os médicos. Pela sua antiguidade, funcionalidade e conteúdos, uma das mais conhecidas e usada pelos médicos é a PubMed.

### 2.2.1.Medline/PubMed

#### *http://www.pubmed.gov*

Desenvolvida e mantida pelo National Center for Biotechnology Information (NCBI) da National Library of Medicine (NLM) dos EUA.

As origens da PubMed remontam a meados do séc. XX, quando a National Library of Medicine, aproveitando os recentes avanços tecnológicos se propôs desenvolver um sistema automatizado de análise e recuperação da literatura médica para difundir e propiciar um maior aproveitamento do seu reportório bibliográfico impresso - Index Medicus, que vinha publicando desde 1879.

Com o desenvolvimento da Internet, esta base de dados tornou-se universal, ao estar acessível via web e de forma gratuita (por decisão do Vice-presidente dos EUA no momento Al Gore) através de uma nova interface, conhecida como PubMed (em 1996).

A PubMed é a interface pública da Medline e foi desenhada para tornar fácil a pesquisa da literatura médica.

Mas antes de iniciar uma pesquisa, é melhor aprender um pouco sobre como funciona.

A principal componente da PubMed é a Medline, mas a Pub-Med oferece mais material adicional. Para além das referências dos artigos das revistas indexadas na Medline tem também as referências dos artigos da PMC (PubMedCentral). A PMC indexa revistas adicionais e contem também as referências dos artigos publicados por investigadores financiados pelo NIH (National Institutes of Health). Ou seja a PMC, para além de uma base de dados que disponibiliza as referências de várias revistas da área da biomedicina que não são indexadas pela Medline, é um repositório da produção científica financiada pelo NIH.

### Vantagens da PubMed?

- É uma base de dados especializada em ciências da saúde e indexa mais de 5.600 revistas publicadas em todo o mundo.

- Tem acesso *online* gratuito.

- Tem uma cobertura internacional, contudo 90% dos registos são em língua inglesa ou têm resumo em inglês.

- Cerca de 83% das referências acrescentadas nos últimos 5 anos têm resumo tal como aparece na própria revista.

- Contém mais de 26 milhões de referências bibliográficas de revistas de mais de 70 países em 40 línguas, recuando até 1947.

- As referências podem incluir um *link* ao texto integral, ou via PMC ou diretamente às páginas dos editores. Desde 2010 para a frente, 94 % das referências têm *link* ao texto integral. Cerca de 23 % das referências têm *link* ao texto integral gratuito ("free full text").

- Podem realizar-se consultas simples e outras mais complexas, e a interface é fácil de usar e está cada vez mais amigável, permitindo até guardar estratégias de pesquisa e criar alertas.

- É atualizada diariamente

- Tem *links* a outras bases de dados NCBI.

Pesquisa noutras bases de dados relacionadas: Quando se entra na página de pesquisa PubMed, à esquerda encontramos uma janela "Search" que está pré-definida para a pesquisa PubMed.

Carregando nessa janela surge um menu com múltiplas outras hipóteses que permitem obter pesquisas com características muito diferentes: OMIN (*Online Mendelian Inheritance in Men*); Genome,Taxonomy, Books, etc. (Fig. 2).

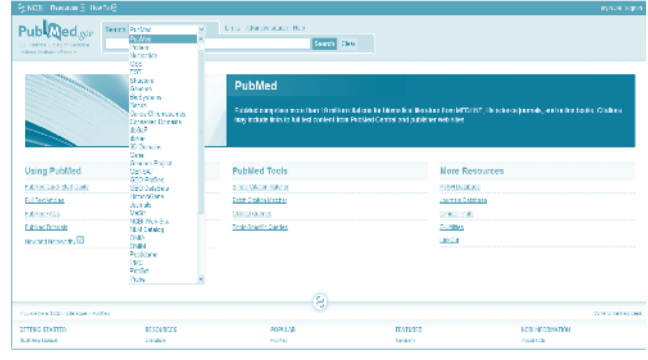

Figura 2. Ecrã inicial da PubMed

Pesquisa na PubMed: Antes de começar a pesquisar deve desenvolver uma estratégia de pesquisa. Uma estratégia de pesquisa é um plano que o ajuda a encontrar a informação que necessita.

*Filters:* Permite delimitar a pesquisa a campos especificos (grupos etários, sexo, data, língua, tipo de artigos).

- Podemos delimitar em que campos pretendemos pesquisar, tais como Autor, Descritor/Termo MeSH, Palavra do Título, Nome da Revista, Endereço do Autor, etc. (Fig.3).

- Podemos delimitar quanto ao Tipo de Artigo. *Ex: Clinical Trial, Practice Guideline, Review.*

- Podemos delimitar os anos de pesquisa.

- Podemos delimitar quanto ao Grupo Etário/Ages. *Ex: All, Adolescent, Middle-Age, Aged.*

- Podemos delimitar quanto à Língua. *Ex: All, English, Portuguese.*

- Podemos delimitar exclusivamente a artigos que tenham *Abstract* (notar que artigos publicados anteriormente a 1975 não incluem *Abstracts*).

- Podemos delimitar a artigos com links a texto integral e com *link* a texto integral gratuito.

- Podemos delimitar quanto a Grandes Áreas/Subsets:

Usando o filtro de assunto *(AIDS, Bioethics, Toxicology)*

Pesquisando nas 121 revistas em língua inglesa de topo, *Core Clinical Journals ou por revistas de áreas específicas, Nursing Journals e Dental Journal*

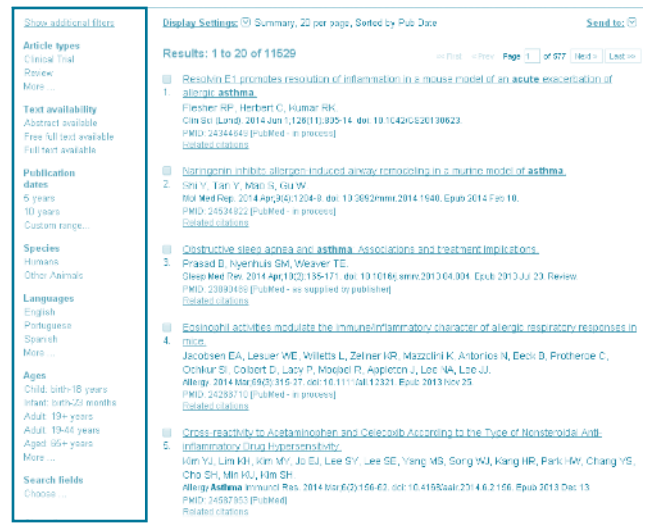

Figura 3. Filtros de pesquisa

Pesquisa por Autor: 1966 – 1983: Medline não limita o número de autores.

1984 – 1995: NLM limita o número de autores a 10, seguidos de "et al" para indicar que existem mais autores.

1996 – 1999: NLM aumenta o número de autores de 10 para 25 autores. Se um artigo tem mais de 25 autores, lista os 24 primeiros, o 25º é o último autor do artigo, seguido de "et al" para indicar que existem mais autores.

2000 – presente: Medline não limita o número de autores.

Jan 2013: Se os identificadores dos autores / author Identifier (ORCID, ISNI ou Researcher.ID) forem fornecidos pelos editores a Medline indica-os

Jan 2014: Medline fornece a afiliação de todos os autores.

### Guardar/Enviar resultados da Pesquisa:

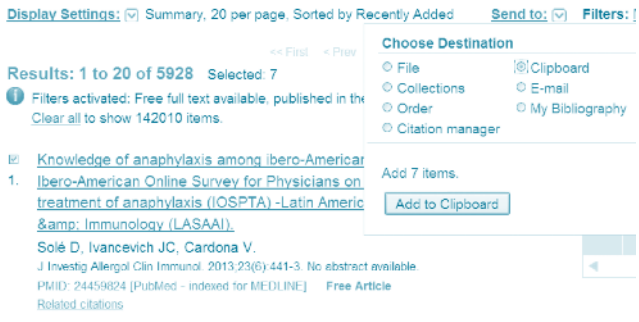

#### Figura 4. Botão "Send to" com ecrã "Choose Destination"

- Para guardar ou enviar por *email* os resultados de pesquisa - seleccionar a opção certa (*File* ou *E-mail*)

- Collections - Esta opção permite criar uma colecção ou lista de referências que se guardarão de modo permanente por temas.

- Clipboard - permite-nos guardar temporariamente as referências seleccionadas de uma ou mais pesquisas, até ao número máximo de 500 referências.

- Citação manager – permite-nos enviar referências diretamente da PubMed para o programa de gestão de referências bibliográficas (EndNote).<sup>4</sup>

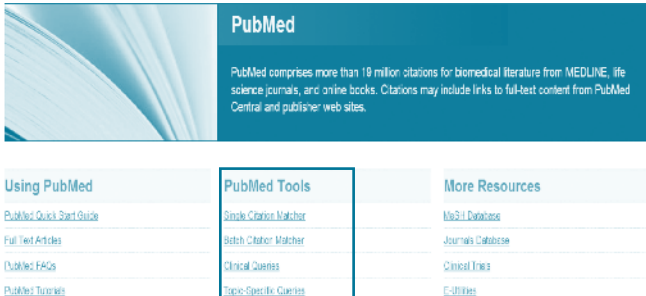

Figura 5. PubMed Tools

New and Noteworthy **B** 

Single Citation Matcher - permite-nos o acesso a uma referência bibliográfica completa e ao resumo, desde que se conheça alguns elementos desta.

LinkOut

Clipboard (2)

- Podemos efetuar todo o tipo de combinações - Título da Revista, Ano de Publicação, Volume, Números, Primeira Página, Autor e Título do Artigo.

Clinical Queries- são estratégias pré-definidas que estão disponíveis na página central, são filtros metodológicos.

Podemos pesquisar sobre um estudo clínico, encontrar revisões sistemáticas e pesquisar na área da genética.5

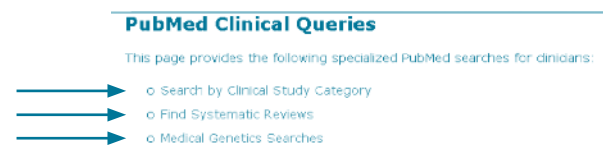

MeSH Database: Uma componente chave da Medline é o seu thesaurus, conhecido por MeSH (Medical Subject Headings). É um sistema hierárquico (estrutura em árvore) altamente desenvolvido de descritores.

■ Indexação permite uma pesquisa eficaz de informação relevante

■ Indexação descreve o conteúdo

■ MeSH é o vocabulário controlado usado para indexar as referências na PubMed

■ MeSH contém mais de 26 000 termos ("headings") e mais de 203 000 etiquetas suplementares, sendo atualizado anualmente, refletindo as alterações na medicina e na terminologia médica

■ MeSH está organizado em categorias numa estrutura hierárquica em árvore, do mais geral para o mais específico

■ MeSH acrónimo para à Medical Subject Headings

■ Todos os artigos são indexados usando MeSH

■ Uma das vantagens do uso de vocabulário controlado é juntar documentos do mesmo assunto independentemente da sinonímia usada pelos autores

■ Dá uniformidade e consistência

### MeSH Tree Structure

O vocabulário MeSH é organizado por 16 ramos principais:

- 1. Anatomy
- 2. Organisms
- 3. Diseases
- 4. Chemical and Drugs

5. Analytical, Diagnostic and Therapeutic Techniques and Equipment

6. Psychiatry and Psychology

- 7. Biological Sciences
- 8. Natural Sciences

9. Anthropology, Education, Sociology and Social Phenomena

10. Technology, Industry, Agriculture

- 11 Humanities
- 12. Information Science
- 13. Named Groups
- 14. Health Care
- V. Publication Characteristics
- Z. Geographic Locations

1. No ecrã inicial da PubMed, seleccionamos o MeSH Database

2. Neste ecrã clicamos no termo MeSH que nos interessa e clicamos em cima dele para passar para ecrã seguinte.

4. Seleccionamos os Qualificadores/Subheadings (ex.. diagnosis, physiopathology, ultrasonography, therapy, trends), que pretendemos juntar ao nosso termo inicial.

5. Neste ecrã clicamos no quadrado que precede "Restrict To MeSH Major Topic", quer isto dizer que o termo seleccionado é o tópico principal do artigo.

- 6. Depois clicamos no botão "Add to search builder"
- 7. Neste ecrã clicamos no botão "Search PubMed"
- 8. Temos o resultado da equação da pesquisa.

Create RSS Feed: O RSS *(Really Simple Syndication)* é um formato baseado em XML usado para enviar atualizações ou informações para os utilizadores de leitores de RSS *feeds*.

A função RSS permite gerar um RSS *feed* da pesquisa na

PubMed para mostrar os novos resultados, com *links* para as citações na PubMed.

Create Alert – save search: Permite guardar toda a equação de pesquisa efetuada e a sua atualização automática.

## 2.2.2.2. WEB OF SCIENCE E JOURNAL CITATION REPORTS

A Thomson Reuters mudou recentemente o nome da plataforma do produto de Web of Knowledge para Web of Science. Todas as bases de dados continuam a ter as mesmas funcionalidades que as versões anteriores mas agora com esta nova plataforma tem uma interface totalmente renovada é mais rápida e fácil de usar.

Web of Science tem acesso controlado mediante assinatura. Mas o acesso à Web of Science está disponível nas instituições participantes no projeto B-On (Biblioteca do Conhecimento Online). A validação do utilizador é feita por reconhecimento de endereço IP da instituição, não havendo necessidade de qualquer *password.* O Web of Science suporta as seguintes bases de dados:

Bases de dados bibliográficas

- Principal Colecção do Web of Science
- Current Contents
- KCI Base de dados de revistas coreanas
- SciELO Citation Index

Recursos adicionais:

- Journal Citation Reports
- Essential Science Indicators
- ResearcherID.com
- EndNote

O Journal Citation Reports é um recurso abrangente e único que permite avaliar e comparar revistas utilizando dados de citações extraídos de mais de 10 mil revistas científicas com revisão por pares, de mais de 2.500 editores, em mais de 80 países. Como ferramenta de pesquisa, o Journal Citation Reports é capaz de mostrar:

- As revistas mais citadas numa área
- As revistas com os maiores impactos numa área
- As revistas mais interessantes duma área
- As principais revistas duma área
- As revistas relacionadas numa área

A contagem de citações e de artigos são importantes indicadores da frequência com que os investigadores estão a usar revistas específicas. Ao tabular e agregar contagens de citações e de artigos, o Journal Citation Reports oferece uma perspetiva única para a avaliação e a comparação de revistas. É reconhecido como a principal referência na avaliação de revistas.

Todos os anos a equipa editorial da Thomson Reuters analisa mais de 2 000 títulos de revistas e selecciona entre 10% a 12% dos avaliados para inclusam na sua base de dados.

O fator de impacto é calculado dividindo o número de citações correntes a artigos publicados nos últimos dois anos pelo número total de artigos publicados nesse mesmo período.

O fator de impacto ajuda a avaliar a importância relativa de uma revista quando comparada com outras da mesma área científica.

### Outros indicadores bibliométricos:

• Immediacy Index (índice de imediaticidade) – é uma medida da rapidez com que um artigo (artigo médio) de uma revista é citado. Este índice mostra a frequência com que os artigos publicados numa revista são citados nesse mesmo ano.

• Cited half-life (semi-vida das citações recebidas) – este indicador ajuda a avaliar a "esperança de vida" dos artigos citados de uma revista. Um maior ou menor "cited alf-life" não implica nenhum valor particular para a revista.

• Impact Factor Trend – dá a tendência do fator de Impacto da revista ao longo dos anos.

• Article Influence Score - mede a importância relativa de uma revista a partir do número de artigos que aparecem no JCR. Pontuação superior a 1 indica que cada artigo publicado na revista tem influência acima da média. Pontuação inferior a 1 indica que cada artigo publicado na revista tem influência abaixo da média.

• Eigenfactor Score – o índice de Eigenfactor mede grau de importância das revistas calculando o número de citações recebidas (5 anos) em outras revistas. Como o fator de impacto, o índice de Eigenfactor é essencialmente uma relação entre número de citações e número total de artigos. Elimina auto-citações. Considera que uma citação feita por uma revista de alta qualidade pode ser mais valiosa do que muitas citações de revistas de menor qualidade. Assim, o sistema de classificação de revistas utilizando o Eigenfactor leva em conta a diferença de prestígio entre as revistas que citam.

O Essential Science Indicators oferece acesso via Internet a uma compilação única e abrangente de estatísticas essenciais de desempenho da ciência e de dados de tendências da ciência derivados dos dados da Thomson Reuters. Os principais indicadores de produtividade (influência global) são as contagens de publicação de artigos em revistas. As contagens de citações totais e as citações por artigo são indicadores da influência e do impacto (influência ponderada).

O Researcher.ID é uma ferramenta criada pela Thomson Reuter para solucionar o problema da ambiguidade do nome do autor dentro da sua área. Também propicia a visibilidade internacional do autor e dos seus trabalhos.

ResearcherID é o seu lugar para gerir e partilhar a sua informação profissional. Resolva questões de identidade do autor, ao mesmo tempo acrescentando métricas de citação dinâmicas e redes de colaboração para o seu perfil pessoal.

ResearcherID fornece a comunidade científica mundial, com um índice de valor inestimável de informações de autores.

Ao atribuir um identificador único para cada autor, o ResearcherID padroniza e esclarece os nomes dos autores e citações e torna a pesquisa de informação mais simples e acessível.

Após o registo, você receberá um número de ID individual, que ficará consigo ao longo da sua carreira, que se manterá inalterável durante toda a sua carreira, independentemente das alterações do seu nome ou modificações na sua afiliação institucional.

Depois de criar uma conta ResearcherID, pode criar uma conta ORCID (Open Researcher and ContributorID) e obter uma identificação ORCID.

### 2.2.3. Embase

#### http://www.embase.com

A Embase é uma BD bibliográfica europeia de biomedicina e farmacologia de alta qualidade e atualizada produzida pela Elsevier Science, na Holanda. Permite a pesquisa em mais de 28 milhões de referências bibliográficas desde 1974 à atualidade, e 600.000 registos são acrescentados anualmente. Reúne informação de mais de 7 000 revistas de 90 países e 40 línguas. Este recurso está acessível através de vários fornecedores e mediante assinatura.

Em 2009 a Embase passou a incluir também resumos de conferências e atualmente já indexa mais de 1 000 conferências cobrindo 300 000 "conference abstracts" por ano.

Através da Embase conseguirá:

- Realizar um trabalho de farmacovigilância, rastreando medicamentos e dispositivos médicos.

- Avançar com novas descobertas e desenvolvimento de medicamentos.

- Pesquisar informação para tomar decisões científicas e comerciais com maior segurança.

As áreas de cobertura são:

- Medicina clínica e experimental
- Biotecnologia
- Farmacologia
- Toxicologia
- Ciências biomédicas
- Ciência forense
- Desenvolvimento de novos medicamentos
- Políticas de saúde

## 2.2.4. IndexRMP: Índex das Revistas Médicas **PORTUGUESAS**

### http://www.indexrmp.com

BD de literatura médica exclusivamente portuguesa, que tem o patrocínio de vários laboratórios. O acesso é por isso gratuito mas exige um registo prévio.

Em atualização constante, abrange cerca de 170 publicações periódicas desde 1992, e contém mais de 36 000 referências bibliográficas pesquisáveis por título, assunto, autores, e instituições onde trabalham os autores.

Indexa também mais de 1.300 teses de doutoramento das Escolas Médicas de todo o país, desde 1919.

## 2.3. Recursos de Medicina Baseada na Evidência

O Prof. Sackett, um dos pais do movimento "Evidence-Ba-

sed Medicine", definiu o EBM como "the conscientious, explicit and judicious use of current best evidence in making decisions about the care of the individual patient. It means integrating individual clinical expertise with the best available external clinical evidence from systematic research. Is the integration of best research evidence with clinical expertise and patient values" (Sackett DL).<sup>7-11</sup>

A Medicina Baseada na Evidência (MBE) / *Evidence-Based Medicine* (EBM) é um suporte para a prática clínica, permitindo uma actualização mais rápida e uma melhoria da qualidade em saúde. Tornou-se um movimento popular nos últimos anos $7-11$ 

Até recentemente, os médicos dependiam de colegas, de artigos, de livros impressos para aceder à informação clínica. Em campos de rápida atualização, os livros podem ficar desatualizados enquanto estão a ser impressos, os colegas podem não estar disponíveis quando são necessários, e ler vários artigos consome muito tempo e não é possível ao médico manter-se atualizado em todos os novos desenvolvimentos importantes lendo só algumas revistas. Assim, os clínicos que querem manter-se atualizados com a literatura médica e encontrar a melhor informação devem investir o seu tempo a encontrar recursos que sintetizam a melhor evidência.

A aptidão para pesquisar a literatura médica eficaz e eficiente (consumindo pouco tempo), representa uma parte crítica importante da prática clínica baseada na evidência. Pode ser uma experiência frustrante e demorada, a menos que saiba como estruturar a sua estratégia de pesquisa e saiba que recursos fornecem os melhores resultados.

Método PICO: Antes de procurar alguma coisa deve primeiro definir o que procura, e assim o processo do EBM começa formulando uma questão clara

• As melhores questões clínicas podem ser construidas em torno do acrónimo PICO

• Usar o PICO para puxar a informação que necessita

Encontrar a informação médica relevante é frequentemente mais fácil se desenvolver primeiro uma pergunta PICO

Qual é o método PICO?

• PICO é um método de construir uma estratégia de busca que permite ter uma abordagem mais baseada em evidência quando pesquisa a literatura em bases de dados

• Estratégia PICO para formular uma questão clínica focada

PICO é o acrónimo para: *Patient / Population / Problem Intervention Comparison Outcome*

• Com PICO bem estruturado a informação pode ser localizada atempadamente usando o conceito dos 6 S de Haynes e motores de meta-pesquisa

• Haynes conceptualizou um modelo de procura da evidência

• Modelo que mostra os diferentes recursos de EBM disponíveis e como eles se relacionam entre si hierarquicamente

## 2.4. Motores de Meta-Pesquisa

### TRIP Database - Turning Research Into Practice

### http://www.tripdatabase.com

O TRIPDatabase é um motor de pesquisa clínico, indispensável para encontrar rapidamente a evidência que permita apoiar a prática clínica.

O TRIPDatabase permite o acesso fácil a informação *online*  de Evidence-Based, e tornou-se desde o seu lançamento em 1997 numa ferramenta sofisticada de pesquisa, e está livremente acessível desde Setembro de 2006.

O objetivo é acelerar o processo de respostas às questões clínicas. Em vez de saltarem de um recurso para outro, o TRIPDatabase permite aos médicos pesquisar todos ao mesmo tempo. Usando o mesmo interface de pesquisa tem-se acesso a mais de 75 recursos, incluindo recursos baseados na evidência, revistas de alto impacto, *guidelines*, manuais eletrónicos e o filtro metodológico da PubMed Clinical Queries.

A pesquisa é gratuita, contudo alguns textos integrais são restritos a quem tem assinatura.

### SUMsearch

### http://sumsearch.org/

Foi desenvolvido pelo Health Science Center da Universidade do Texas, e permite aos utilizadores interrogar simultaneamente diversos recursos médicos através de um só interface de pesquisa. Foi desenhado para recuperar informação de um vasto leque de recursos de evidência.

O SUMsearch está atualmente configurado para pesquisar na Medline, DARE (Database of Abstracts of Reviews of Effectiveness), National Guideline Clearinghouse, assim como em manuais de texto online como o Merck Manual e os AIDS Knowledge Base.

### - Modelo dos 6 S de Haynes $7-11$

O modelo dos 6 S desenvolvido por Haynes representa uma pirâmide com níveis de organização da evidência que podem ajudar a pesquisa. Este modelo de Haynes é um método útil de pesquisa da evidência no ambiente clínico, tendo sido desenhado como um método eficiente para encontrar informação num curto espaço de tempo.

Esta hierarquia foi recentemente adaptada por DiCenso, Bayley e Haynes para uma pirâmide de 6 S. Nesta nova pirâmide surgem 2 tipos diferentes de Synopses: "Synopses of Synthesis" e "Synopses of Studies" (Fig.6).

A estrutura hierárquica dos 6 S, é uma excelente estratégia para encontrar respostas às questões clínicas

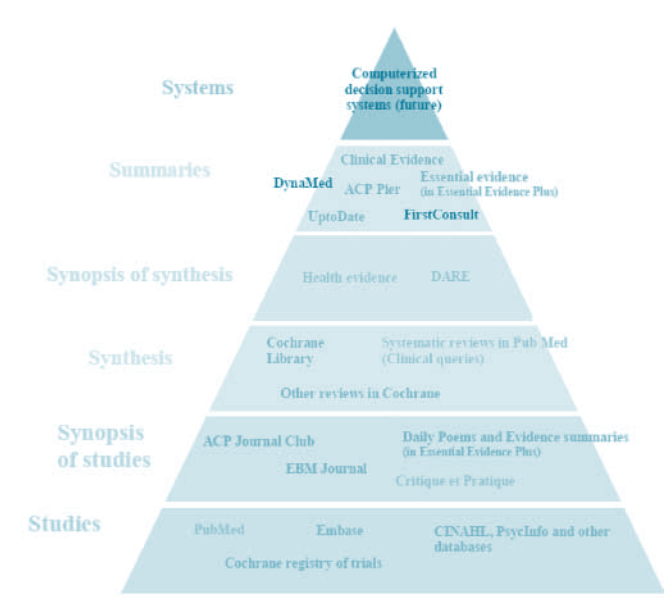

#### Figura 6. Pirâmide dos 6 S de Haynes

O modelo dos 6 S, representado por uma pirâmide com os 6 níveis da organização da evidência para realizar uma boa pesquisa, é composto por:

*• Studies*, estudos originais na base;

*• Synopses of Studies*, são as revistas de resumos Evidencebased;

*• Syntheses*, a síntese da evidência ou revisões sistemáticas;

*• Synopses of Synthesis*, sinopse de estudos no patamar seguinte, "Summaries" que são guias de prática clínica; e no topo

*• Systems são Decision Support Services* que combinam a informação de doentes específicos com a melhor evidência que se aplica.

### S1 Systems

A recomendação é iniciar a pesquisa pelo último nível. Os Systems são ferramentas computorizadas de apoio à decisão clínica, mas que ainda não estão disponíveis na maioria das instituições. A maioria dos sistemas foram concebidos para cuidados críticos. São sistemas eletrónicos sofisticados que liguam o registo do doente e fornecem orientações, como por exemplo que testes pedir, que intervenções devem ser feitas.

### S2 Summaries

*Summaries* engloba aqueles recursos que se caracterizam por reunir o mais fundamental e clinicamente importante sobre uma matéria. Ao contrário dos sistemas não estão integrados na história clínica eletrónica e oferecem informação variada sobre o tratamento de uma patologia ou problemas de saúde e não de um aspeto único e especifico como as fontes de informação dos níveis inferiores. O objetivo destes recursos é fornecer recomendações baseadas na evidência para a prática clínica de elevada qualidade.

Corresponde de certo modo ao que se denominou *point of* 

*care decision-making tools* sendo exemplo as fontes de informação: *Best Practice, Dynamed, Uptodate*. Todos estes recursos têm acesso controlado.

### • BMJ Best Practice

http://portugal.bestpractice.bmj.com/best-practice/welcome.html

- Dynamed
- http://www.ebscohost.com/dynamed
- UpToDate
- http://www.uptodate.com
- Clin-eguide
- http://www.clineguide.com
- National Guideline Clearinghouse
- http://www.guideline.gov/

#### S3 Synopses of Synthesis

Quando não existem *Summaries* de informação baseados na evidência, as *Synopses of Synthesis* são o próximo melhor recurso. Sumariam as revisões sistemáticas de grande qualidade. Este tipo de *Synopses* ajudam a ultrapassar as principais barreiras no uso da literatura na tomada de decisão, tais como a falta de tempo para analisar os detalhes de uma revisão sistemática ou a falta de competência para uma leitura crítica.

Excelentes recursos de *Synposes of Synthesis* podem ser encontrados gratuitamente em:

## • Database of Abstracts of Reviews of Effectiveness (DARE)

### http://www.crd.york.ac.uk/crdweb

A DARE cobre um largo conjunto de intervenções de saúde e inclui resumos estruturados de mais 30 000 revisões sistemáticas de eficácia e custo-eficácia das intervenções de cuidados de saúde, que foram avaliadas por revisores do Centre for Reviews and Disseminations do Reino Unido. Somente as revisões que se encontram com critérios de qualidade mínimos são incluídas no DARE.

- Health Evidence
- http://www.healthevidence.org
- Effective Public health Practice Project
- http://www.ephpp.ca/aboutus.html)
- Evidence-base Practice Centre Review http://www.ahrq.gov/
- Campbell Collaboration Library
- http://www.campbellcollaboration.org/lib/
- Pain Plus

https://plus.mcmaster.ca/painplus

#### S4 *Syntheses*

Bases de dados de revisões sistemáticas ou *Syntheses* (que se baseiam num rigoroso método de procura de evidências), como as publicadas pela Cochrane Collaboration, disponíveis na Cochrane Library.

A Cochrane Library é uma colecção de bases de dados que fornecem evidência independente e de alta qualidade de apoio

### à decisão clínica.

A *Cochrane Library* foi licenciada a diversos fornecedores, sendo o interface de pesquisa distinto de vendedor para vendedor; contudo há uma versão gratuita mas só com resumos (sem acesso ao texto integral) que está disponível em http://www. thecochranelibrary.com

Sobre a *Cochrane Library: A Cochrane Library* é uma colecção de seis bases de dados que contêm diferentes tipos de informação de alta qualidade e evidência para informar na tomada de decisões.

• Cochrane Database of Systematic Reviews - é o recurso líder de revisões sistemáticas na área da saúde.

• Cochrane Central Register of Controlled Trials (CENTRAL)

- Database of Abstracts of Reviews of Effects
- Health Technology Assessment Database
- NHS Economic Evaluation Database

### BMJ Clinical Evidence

### http://www.clinicalevidence.org

Outro recurso online que os médicos devem conhecer é o BMJ Clinical Evidence, publicado pelo BMJ Publishing Group - é um diretório atualizado de evidência de intervenções clínicas, que tenta identificar e depois responder a questões clínicas comuns. Só está disponível mediante assinatura.

#### S5 Synopses of Studies

As revistas de *Evidence-Based* são bons recursos de sinopse de estudos originais. Atuam como refinarias filtrando os estudos originais.

ACP Journal Club e a Evidence-Based Medicine representam 2 bons exemplos.

• ACP Journal Club http://www.acpjc.org • Evidence Based Medicine http://ebm.bmj.com • BestBETS: Best Evidence Topics http://www.bestbets.org/

### S6 Studies

Se todos os outros "S" falharem então a alternativa é recorrer a estudos originais, que podem ser recuperados na web de diferentes modos.

Especialmente se não se sabe que base de dados dá melhor resposta à nossa questão, há o motor de *meta-search*, que já nos é familiar, o SUMsearch http://sumsearch.uthscsa.edu.

A própria Medline, com o interface de pesquisa PubMed, http://www.pubmed.gov, no ecrã de "Clinical Queries" proporciona estratégias de pesquisa pré-definidas, muito úteis, que aplicam filtros metodológicos, que nos remetem expedita e eficazmente para estudos clínicos de confiança.

As "Clinical Queries" têm 2 filtros:

*- Clinical Study Category*

*- Systematic Reviews*

# 3. Conclusão

A força e ao mesmo tempo o desafio da Internet é a grande quantidade de informação disponível e que continua a expandirse exponencialmente.

Os recursos aqui listados permitem que a procura e publicação de informação em Medicina se acelerem e simplifiquem radicalmente. Estes recursos converteram-se em fontes de informação muito úteis para médicos, investigadores e alunos. É importante que reconheçam as oportunidades e limitações dos recursos mencionados, assim como a sua utilidade.

A aptidão para pesquisar e filtrar informação de forma eficiente (consumindo pouco tempo) representa uma parte crítica importante da prática clínica, podendo ser uma experiência frustrante e demorada, a menos que se saiba quais são os recursos que oferecem melhor informação e como estruturar a estratégia de pesquisa.

O primeiro passo de uma pesquisa eficaz é a escolha do recurso certo para o tipo de informação que deseja.

Com o uso inteligente da pesquisa por palavras-chave (*keywords*) e com álgebra booleana, pode construir estratégias de pesquisa eficazes para obtenção de informação relevante.

É impossível ser exaustivo nesta abordagem, e alerto que convém estar atento, uma vez que este tipo de recursos são particularmente vulneráveis a um rápido desaparecimento, alteração de URL ou até mesmo deterioração.

Acredito que os recursos aqui apresentados o ajudarão nesta tarefa. Bom trabalho!

# 4. Referências

1. Matharu GS, Buckley DB. Performing a literature review. A necessary skill for any doctor. Student BMJ. 2012;20:e404.

2. Young AF, Bloor J. Stay up to date online. Student BMJ. 2009;17:b2396

3. Cordell N. How I use it: search engines. Occup Med. 2012;62:233-4.

4. Donato H, Marinho RT. Como Fazer Pesquisa Bibliográfica com Eficácia? As Estratégias do Push e Pull. Acta Med Port. 2013;26:471-475.

5. London S, Gurdal O, Gall C. Automatic Export of PubMed Citations to EndNote. Med Ref Serv Q. 2010;29:146-53.

6. Wilczynski NL, McKibbon KA, Walter SD, Garg AX, Haynes RB. MEDLI-NE clinical queries are robust when searching in recent publishing years. J Am Med Inform Assoc. 2013;20:363-8.

7. DiCenso A Bayley L, Haynes RB. Accessing preappraised evidence: fine-tunning 5S model into 6S model. ACP J Club. 2009; 151:2-3.

8. Haynes RB, Prorok JC, Iserman EC, Wilzynski NL. Essential Evidence Plus correctly evaluated by survey: midranked of 10 evidence-informed medical resources. J Clin Epidemiol. 2013;66:696-7.

9. Worster A, Haynes RB. How do I find a point-of-care answer to my clinical question? CJEM. 2012;14:31-5

10. Booth A. Netting the evidence:finding pearls, not sewage. Singapore Med J. 2006;47:1023-8.

11. Chatburn RL. How to find the best evidence. Respir Care. 2009;54:1360-5. Curr Opin Anaesthesiol. 2010;23:218-27.